## **Wonderful Communication, Mobile life.**

HUAWEI U1280 Mobile Phone User Guide

#### **Copyright © 2009 Huawei Technologies Co. Ltd., All Rights Reserved**

No part of this document may be reproduced or transmitted in any form or by any means without prior written consent of Huawei Technologies Co., Ltd.

The product described in this manual may include copyrighted software of Huawei Technologies Co., Ltd and possible licensors. Customers shall not in any manner reproduce, distribute, modify, decompile, disassemble, decrypt, extract, reverse engineer, lease, assign, or sublicense the said software, unless such restrictions are prohibited by applicable laws or such actions are approved by respective copyright holders under licenses.

#### **Trademarks and Permission**

 $\mathbf{W}$ , HUAWEI, and  $\mathbf{W}$  are trademarks or registered trademarks of Huawei Technologies Co., Ltd.

Other product, service and company names mentioned are the property of their respective owners.

#### **Notice**

THE CONTENTS OF THIS MANUAL ARE PROVIDED "AS IS". EXCEPT AS REQUIRED BY APPLICABLE LAWS, NO WARRANTIES OF ANY KIND, EITHER EXPRESS OR IMPLIED, INCLUDING BUT NOT LIMITED TO, THE IMPLIED WARRANTIES OF MERCHANTABILITY AND FITNESS FOR A PARTICULAR PURPOSE, ARE MADE IN RELATION TO THE ACCURACY, RELIABILITY OR CONTENTS OF THIS MANUAL.

TO THE MAXIMUM EXTENT PERMITTED BY APPLICABLE LAW, IN NO CASE SHALL HUAWEI TECHNOLOGIES CO., LTD BE LIABLE FOR ANY SPECIAL, INCIDENTAL, INDIRECT, OR CONSEQUENTIAL DAMAGES, OR LOST PROFITS, BUSINESS, REVENUE, DATA, GOODWILL OR ANTICIPATED SAVINGS.

#### **Import and Export Regulations**

Customers shall comply with all applicable export or import laws and regulations and will obtain all necessary governmental permits and licenses in order to export, re-export or import the product mentioned in this manual including the software and technical data therein.

# **Safety Precautions**

Please read the safety precautions carefully to ensure the correct and safe use of your wireless device. For detailed information, refer to the section "Warnings and Precautions".

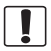

Do not switch on your phone when it is prohibited to use mobile phones or when the phone may cause interference or danger.

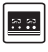

Switch off your phone near high-precision electronic devices. The phone may affect the performance of these devices.

Do not use your phone while driving.

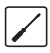

Do not attempt to disassemble your phone or its accessories. Only qualified personnel are allowed to service or repair the phone.

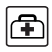

Follow any rules or regulations in hospitals and health care facilities. Switch off your phone near medical apparatus.

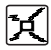

Do not attempt to disassemble your phone or its accessories. Only qualified personnel are allowed to service or repair the phone.

Switch off your phone in aircraft. The phone may cause interference to control signals of the aircraft.

Use only approved batteries and chargers to avoid the risk of explosions.

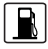

Do not place magnetic storage media near your phone. Radiation from the phone may erase the information stored on them.

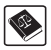

Observe any laws or regulations on the use of wireless device. Respect others' privacy and legal rights when using your wireless device.

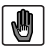

Do not put your phone in a hightemperature place or use it in a place with flammable gas such as a gas station.

Strictly follow the relevant instructions on *Chapter 5* of this manual while using the USB cable. Otherwise your phone or PC may be damaged.

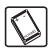

Keep your phone and its accessories away from children. Do not allow children to use your phone without guidance.

# **Contents**

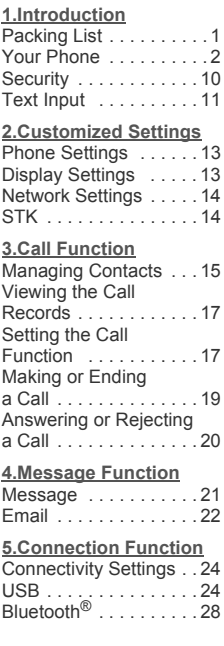

### **[6.Entertainment](#page-38-0)  Function** [Music . . . . . . . . . . . . . 32](#page-38-1) [FM Radio . . . . . . . . . . 32](#page-38-2) [Camera . . . . . . . . . . . . 32](#page-38-3) [Browser . . . . . . . . . . . . 33](#page-39-0) [Mobile TV . . . . . . . . . . 33](#page-39-1) [Video . . . . . . . . . . . . . . 34](#page-40-0) [Games . . . . . . . . . . . . 34](#page-40-1) **[7.Business Function](#page-41-0)** [Calendar](#page-41-1)  Management . . . . . . . . 35 [Tool Applications . . . . 36](#page-42-0) [File Management . . . . 37](#page-43-0) **[8.Warnings and](#page-44-0)  Precautions**

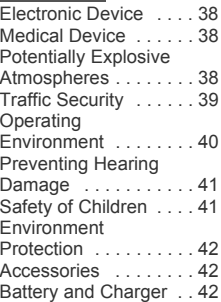

 $\mathbf{b} \mathbf{b} \mathbf{b}$ 

[Clearing and](#page-49-0)  Maintenance . . . . . . . . 43 [Emergency Call . . . . . . 44](#page-50-0) Certification Information [\(SAR\) . . . . . . . . . . . . . 44](#page-51-0)

# <span id="page-7-0"></span>**1. Introduction**

Your Phone can operate in virtually all countries, automatically switching between WCDMA 2100 and GSM/GPRS 900/1800/1900 networks.

*NOTE: The services supported by your phone should be also supported by the network from where you use the phone. For details, contact your service provider.* 

## <span id="page-7-1"></span>**Packing List**

Your phone package box contains the following:

- 1. One mobile phone
- 2. One travel charger
- 3. One Li-ion battery
- 4. One User Guide
- 5. One USB data cable
- 6. One Stereo headset (Optional)

**Your Phone**

### <span id="page-8-0"></span>**Your Phone Appearance and Keys**

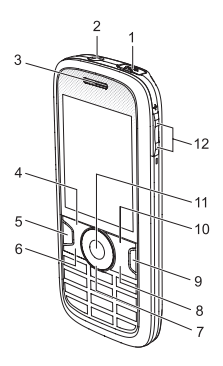

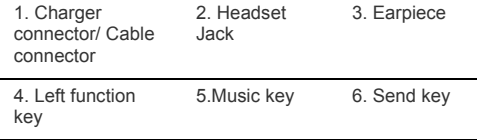

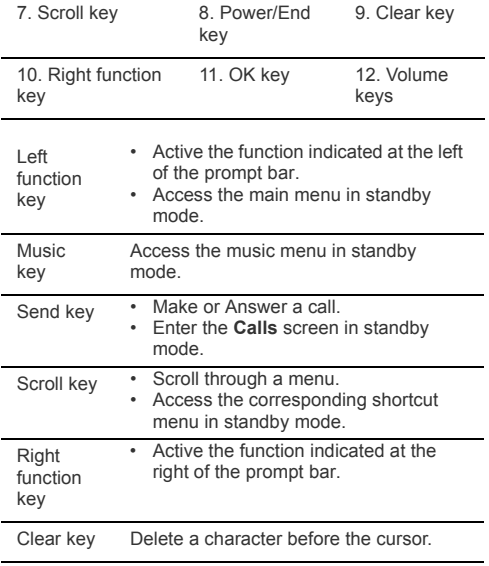

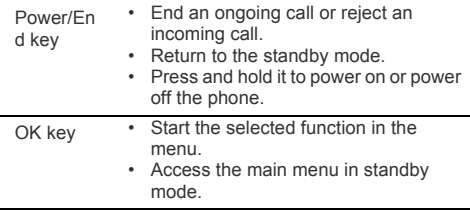

### **SIM Card and Memory Card**

Load your SIM card before using your phone. And only unload the SIM card and the battery after powering off your phone. To use the SIM card properly, please read the following instructions carefully.

#### *NOTE:*

- *Keep the SIM card out of the reach of children.*
- *The SIM card and its metal contacts can be easily damaged by scratching or bending. Ensure care when you carry , load or remove it.*
- *Always disconnect the charger from the phone before loading or removing the SIM card.*

To load or remove the SIM card, please according to the following figures.

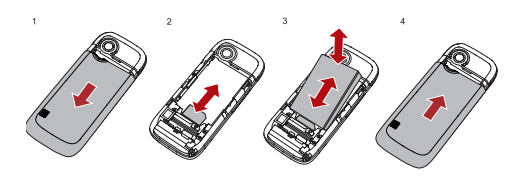

Your phone supports a memory card (microSD) with a capacity up to 8 GB.

To load or remove the memory card, please remove the cover to the microSD card slot. And then please according to the following figure.

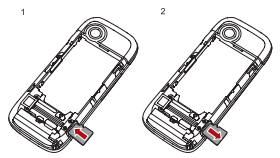

### **Antenna**

As with any radio transmitting device, avoid touching an antenna unnecessarily when the antenna is in use. For example, avoid touching the cellular antenna during a phone call. Contact with a transmitting or receiving antenna affects the quality of the radio communication, may cause the device to operate at a higher power level than otherwise needed, and may reduce the battery life. The picture shows the antenna area marked in grey

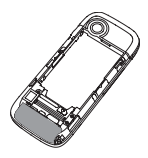

**Charging the Battery** *NOTE:* 

- *When you charge the battery for the first time, please charge it for a minimum of 12 hours.*
- *The battery discharges even while not being used. If you have not used it for a long time, please recharge it first.*
- *The charging time depends on the environmental temperature and the age of the battery.*
- *Do not strike, throw or cause any kind of violent shock to the battery, otherwise liquid leakage, body damage, overheating, fire or explosion may occur.*
- *The battery can be recharged but eventually wears out. If the battery lasts for a shorter time period than usual after being charged normally, replace it with a battery of the same type.*

#### *• Charge the battery by using the charger supplied with your phone.*

Before charging the battery with a cable charger, ensure that the battery has been properly loaded into your phone.

To charge the battery, first plug in the charger connector to a power socket, and then insert the plug of the cable into the connector of the phone as shown in the following figure.

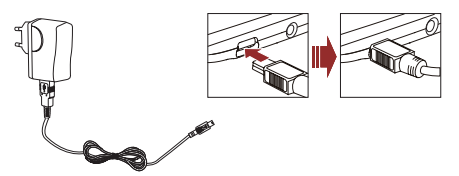

#### *NOTE:*

- *• The plug of the charger is in trapezium shape. Reversely inserting the plug may damage the mobile phone and charger. The connection methods of USB data cable and headset are the same as the charger.*
- *When the battery power level is very low, the phone makes alert sounds and displays a prompt. When the battery power level is too low, the phone will power off automatically.*

*• When the battery is being charged, the charging indicator blinks continuously. When the charging indicator stops blinking, it indicates that the battery is full.*

### **Screen**

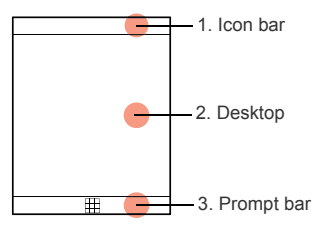

The icon bar displays the phone status. The following table illustrates the icons that may appear on this bar.

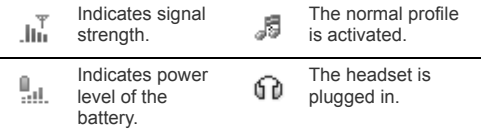

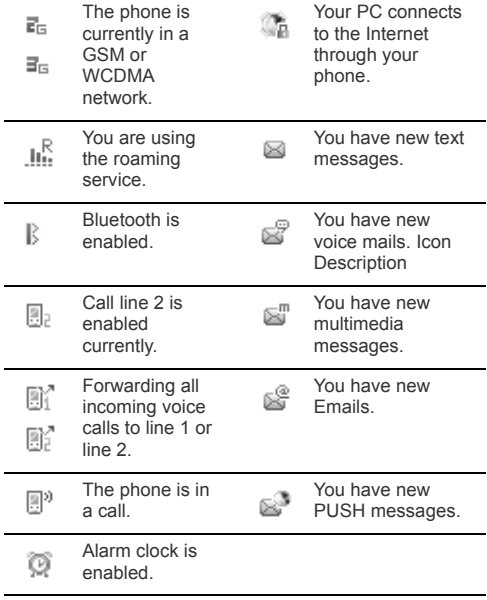

### <span id="page-16-0"></span>**Security**

## **Phone/SIM Card Security Settings**

- *NOTE:*
- *For certain SIM cards, you need to enter the PIN2 code to use certain special functions.*
- *If you enter a wrong PIN code or wrong PIN2 code for three consecutive attempts, the SIM card is locked. To unlock the SIM card, enter the PIN Unblocking Key (PUK) code or PUK2 code.*
- *The PIN code, PIN2 code, PUK code, or PUK2 code is provided together with the SIM card. For details, consult your service provider.*
- *The initial phone password of the phone is 0000.* Select **Settings** > **Security**.
- *Reset your phone to the factory settings.*
- *Enable or disable the "Phone lock" and "PIN lock".*
- *Modify the phone password and PIN code.*
- *•* If your SIM card supports the Fixed Dialer Number (FDN) function, you can set the limit for phone numbers.

### **Digital Rights Management**

Select **Settings** > **License setting**. Enter the correct phone password and press OK key to confirm, and you can select roaming network or delete all licenses.

Digital Rights Management (DRM) can protect the digital content from piracy and protect the provider's interests. The digital content includes Java applications and multimedia

content such as images, audio and video. If the protected content cannot be accessed, it indicates that the corresponding license is overdue or used up.

## <span id="page-17-0"></span>**Text Input**

*NOTE: While entering text:*

- *Press the \* key to switch between input methods. Press and hold the \* key to enable or disable the T9 input mode.*
- *Press the # key to display the symbols list. Press and hold the # key to set the input language.*
- *Press the Clear key to delete the letter before the cursor.*
- *Press repeatedly the \* key and you will see "Abc","abc", "ABC" or "123" on the upper left corner of the screen successively. It indicates the words to be entered will be in lower case, first letter capitalized or in upper case.*

### **T9® Input Method**

With the T9 input method, you can easily and quickly enter words. T9 is a predictive text entry mode. Press the relevant key that corresponds to the desired letter and T9 will offer you candidate words.

Press each key carrying the desired letter once, and then the predictive text scheme will present the candidate words composed by the letters you have entered in the drop-down menu.

### **Traditional Input Method**

When T9 input method is off, you can use the traditional input method for entering alphabetic characters. Repeatedly press the key that carries the letter to be entered when it appears on the screen.

### **Number Input Method**

In a text editing screen, press and hold the character/number keys to enter corresponding numeric characters.

You can also press successively the \* key to switch to the "123" numeric input method, and enter corresponding numeric characters by pressing the character/number keys.

### **Symbol Input Method**

You can press the # key to display the symbols list and then select symbols to input.

You can also press the key with number 1 to input the commonly-used symbols in a text editing screen (except numeric input method).

# <span id="page-19-0"></span>**2. Customized Settings**

## <span id="page-19-1"></span>**Phone Settings**

Select **Settings** > **Phone Settings**. You can change the settings of the phone.

- Set the system date and time format of the phone. If you have removed the battery from the mobile phone, you may need set the time after power on the mobile phone.
- Select different profiles for the phone to suit different environmental situations.
- Set the phone language.
- Set the language used to enter text.
- Change the sound settings for the current profile.
- Set the keypad tone of the phone.
- Set the keypad lock period.
- Assign the frequently used functions to the scroll keys as shortcut keys.
- Set your phone to power on or off automatically.

*NOTE: In the standby mode, you can press and hold the # key to switch between the current profile and the silent profile. If the current profile is offline, you cannot use this function.*

## <span id="page-19-2"></span>**Display Settings**

Select **Settings** > **Display Settings**. You can change the settings for the phone display.

- Set the wallpaper layout for the home screen.
- Set the theme of the phone.
- Set the brightness of the screen
- Turn the keypad backlight on or off.
- Set the backlight delay time for the screen.
- Enter a greeting message that appears on the screen when you power on your phone.
- Enter a message that appears on the screen when you power off your phone.

## <span id="page-20-0"></span>**Network Settings**

Select **Settings** > **Network**. You can change the settings for the network. Four options are available: **Mode**, **Select network**, **Cell information**, and **Operator list**.

## <span id="page-20-1"></span>**STK**

Your mobile phone supports a number of clever Sim ToolKit (STK) functions. For more information, consult your service provider.

# <span id="page-21-0"></span>**3. Call Function**

## <span id="page-21-1"></span>**Managing Contacts**

### **Creating a Contact**

To add a new contact, perform one of the following operations:

- Enter a number in standby mode, and then select **Options** > **Save number**.
- Select **Contacts** > **Add new contact**.
- Select a record from **Calls** screen, and then select **Options** > **Save number**.

### **Searching for a Contact**

You can find a contact from the contacts list easily and quickly by using this function on the **Contacts** screen. Select **Options** > **Advanced** > **Search contacts**, and then enter the contact name you are searching for. The contact is displayed.

You can also use quick search in the contacts list screen. You can find a contact by entering the initials of the first name or the last name of the contact.

### **Managing a Group**

In the **Contacts** screen, press the left or right scroll key to select **Groups**. And then select a group:

• Select **Options** for the following options: **Details**, **Rename**, **Send Message, Set Ringtone** and **Remove all members**.

#### **Managing Contacts**

• Press OK key to view the details. And then select **Add** or select **Options** > **Add contact** to add a contact into the group. To delete a group member, select a member from the group member list, and then select **Options** > **Remove**.

### **Other Operations**

In the Contacts screen, select **Options** for the following operations.

- *•* View the detailed information of the contact.
- Make a voice call or a video call.
- Send a message or Email to the selected contact.
- Send a contact to other devices supporting message or bluetooth.
- Create a new contact.
- Delete the selected contact.
- Mark or unmark a record or all records in your phone and SIM card.
- Access the advanced options.
- Set the default contact list displayed in the contact screen, to sort the contacts on the **Contacts** screen. You can also select **Settings** > **Contact Settings** to set these items.
- *•* View the memory status of both your phone and SIM card.

## <span id="page-23-0"></span>**Viewing the Call Records**

Select **Calls** in the main menu and then press the left or right scroll key to select **All calls**, **Missed**, **Received** or **Dialed** . Then select **Options** for the following operations.

- Send a message or MMS.
- Save the number of the selected record.
- Make a voice call or a video call.
- Delete the selected record.
- Mark or unmark a record or all records.
- Set the display mode of all records or view calls status.

## <span id="page-23-1"></span>**Setting the Call Function**

### **General Settings**

Select **Settings** > **Call settings**. You can change the settings for making calls.

#### *NOTE:*

- *The old call barring password is provided by your service provider if it is the first time for you to change the password.*
- *The call forwarding, barring and waiting function is network-dependent. For more information, contact your service provider.*
- *•* **Call forwarding**: This option is used to forward incoming calls.
- **Call barring**: This option is used to set the call barring mode for the phone.
- **Call waiting**: This option is used to enable or disable the call waiting function.
- **Save unknown number**: This function is used to prompt whether to save the number after a call ends.
- **Auto redial**: This function is used to auto redial the dialed number if the dialing failed.
- **Answer mode**: It is used to set the mode for answering an incoming call.
- **Auto Answer**: This option is used to select auto answering for incoming calls.
- **Caller ID**: This options allows you to select whether to display your phone number on the phone of the party who you called.
- **Select line**: This option is used to set the call line for your phone.
- *•* **My number**: This function can be used to save your own phone numbers on the SIM card.

### **Video Call Settings**

You can change the settings for the video call function.

- *•* **Picture mode**: Set the picture mode during a video call.
- **Image quality**: Set the image quality for video.
- **Switch Camera off**: Open or close the video channel during a video call.
- **Audio off**: Open or close the audio channel during a video call.
- **Auto voice call**: Enable the auto voice call function. The phone auto makes a voice call, when the other party's phone does not support the video call service.
- **Send image**: Select a file and send it to the other party when you hold a video call.
- *•* **Auto answer**: Auto answer an incoming video call. You can enable or disable this function.

## <span id="page-25-0"></span>**Making or Ending a Call**

*NOTE: In the 3G network, you can make video calls, provided that the called party has a device supporting the video call function.*

- 1. Enter a number or select a contact. Press the send key to make a voice call, or press the music key to make a video call. You can also select **Options** to make a voice call or video call.
- 2. During a call, you can select **Options** to perform operations in the option list.
- 3. Press the end key to terminate the call.

## <span id="page-26-0"></span>**Answering or Rejecting a Call**

- 1. Answer a call according to the different answer modes.
	- If the answer mode is **Any key**, press any key except the end key.
	- If the answer mode is **Send key**, press the send key.
	- If the headset is in use, press the control key on the headset.
- 2. Press the end key or select **Options** > **Reject** to reject a call.

# <span id="page-27-0"></span>**4. Message Function**

### <span id="page-27-1"></span>**Message**

The screen displays the number of words or bytes of a message. If the characters you enter exceed this limit, the text is divided into two or more continuous messages when it is sent.

### **Message Settings**

- 1. Select **Messaging** > **Settings** > **SMS & MMS**.
- 2. Set the parameters related to messages.

#### *NOTE: Select Messaging > Settings. You can also change the settings of Push message, Broadcast or Common phrases.*

### **Sending a Message**

- 1. Select **Messaging** > **Create message** to access the message editing screen.
- 2. During editing a message:
	- You can press down scroll key to add attachment files.
	- You can select **Options** to perform operations in the option list.
- 3. After editing the message, press OK key to add a recipient's number.
- 4. Press OK key to send the message.

### **Viewing a Message**

Your phone provides four mailboxes for message. **Inbox** stores received messages. **Drafts** stores created and saved messages. **Outbox** stores the messages that failed to be sent. **Sent** stores sent messages.

- 1. Select a mailboxes from **Messaging**.
- 2. Select a message, and then select **Options** to perform the operations of the option list.

*NOTE: If your phone is enabled with the broadcast function, select Messaging > Broadcast Inbox to view broadcast messages.*

## <span id="page-28-0"></span>**Email**

### **Email Settings**

- 1. Select **Messaging** > **Email** > **Email Wizard** or **Settings** > **Message settings** > **Email** and select an account.
- 2. Select **Options** > **Edit**. You can set the related account information. Or select **Options** > **Set as default** to activate this account.

### **Sending an Email**

- 1. Select **Messaging** > **Email** > **Create Email** to access the email editing screen.
- 2. Select **To** and press OK key. Enter recipient or add recipient from contacts.
- 3. In the email editing screen:
	- Select **Subject** to edit the contents.
	- Select **Text Message** to edit the content.
	- Select **Options** to perform the operations of the option list.
- 4. In the email editing screen, select **Options** > **Send** to send the email.

### **Viewing an Email**

Your phone provides five mailboxes for Email. **Inbox** stores received emails. **Drafts** stores created and saved emails. **Outbox** stores the emails failed to be send. **Sent** stores sent emails. **Blocked** stores screened emails.

- 1. Select a mailboxes from **Email**.
- 2. Select an Email, and then select **Options** to perform the operations of the option list.

# <span id="page-30-0"></span>**5. Connection Function**

## <span id="page-30-1"></span>**Connectivity Settings**

Select **Settings** > **Connectivity**. You can set the Bluetooth, network access point or select data connection modes.

#### *NOTE:*

- *Your phone supports USB 2.0.*
- *Your phone supports plug and play function.*
- *The PC assistant installation programme and USB driver are embedded in the mobile phone.*
- *The PC Options software supplied on your phone will run automatically after you connect your phone to the PC .*

## <span id="page-30-2"></span>**USB**

You can synchronise data between your phone and PC, surf the Internet with your phone and read the memory card by USB cable.

#### *NOTE:*

- *To connect your phone with a PC through USB cable, first connect the USB connector to your phone, and then connect the other end of the cable to the PC. To disconnect your phone from the PC, first disable the PC Assistant, then disconnect the USB connector from the PC, and finally disconnect the USB cable from your phone.*
- *If the PC cannot recognise your phone when connecting through the USB cable, power off and restart the PC and then retry.*

*• Please do not plug the USB cable in and out of your phone frequently.*

### **USB-Based Synchronization**

- 1. Connect your phone with a PC through USB cable delivered with yourphone.
- 2. The USB driver is embedded in your phone, and will be installed automatically.
	- If the *Found new hardware wizard* is shown, select *Cancel*, this may happen more than once.
	- If asked to restart the PC, select *NO*.
- 3. The *PC Options* software supplied on your phone will run automatically. Wait for the dialog box to appear (this may take up to 30 seconds). Buttons showing *File Transfer, PC Assistant* and *HUAWEI Mobile Connect via the phone* should be displayed.
- 4. Select the *PC assistant* button, and follow the guide to complete the *PC assistant* installation for the first time.
- 5. You may be asked to restart the PC. This time, select *Yes*.
- 6. After restarting the PC, run the *PC Assistant* software on your PC. Now you can operate the USB based synchronization. For details of the operation, refer to the Help of the *PC Assistant.*

*NOTE: If the dialog box does not appear in step 3, please confirm the autoplay function of the PC is activated, and then reconnect the cable to the phone and then the PC. The*  *dialog box should appear after this activity. If the dialog box still does not appear, please disconnect and reconnect the cable as above using a different USB port on the PC. Once the dialog box appears, continue from step 4.*

### **USB-Based Internet Access**

To access the Internet by USB, make sure that your PC supports the USB function and your SIM card supports the Internet access service. You may need the username and the password. For details, please contact your service provider.

- 1. Connect your phone with a PC through USB cable delivered with yourphone.
- 2. Wait for the dialog box to appear (this may take up to 30 seconds). Buttons showing *File Transfer, PC Assistant* and *HUAWEI Mobile Connect via the phone*  should be displayed.
- 3. Select the *HUAWEI Mobile Connect via the phone*  button and follow the guide to complete the installation for the first time.
- 4. When this has finished, wait for the application to be configured. It may take up to 60 seconds for this to appear.
- 5. You may be asked to restart the PC. This time, select *Yes*.
- 6. After restarting the PC, the *HUAWEI Mobile Connect via the phone* should be ready to use.
- 7. For later start of *HUAWEI Mobile Connect via the phone* , please simply connect your phone to your PC via USB cable.

#### *NOTE:*

- *Only Windows 2000, Windows XP and Windows Vista are supported.*
- *You can also use the built-in Internet wizard of the Windows operating system to access the internet.*

### **microSD Card Reader**

*NOTE: The function of microSD card reader and the other functions using the USB cable are incompatible. If you enable the microSD card reader, other functions using the USB cable are unavailable.*

- 1. Insert the microSD card to your phone.
- 2. Connect your phone to the PC by using the USB cable.
- 3. *Found New Hardware* and a device icon are displayed at the notification area of your PC.
- 4. The *PC Options software* supplied on your phone will run automatically. And then select *File Transfer*.
- 5. An icon for the mobile memory drive appears on your PC. Then you can read the files saved in the microSD card directly.

6. After reading the files, right-click on the device icon at the notification area of your PC to delete the device on your PC.

## <span id="page-34-0"></span>**Bluetooth®**

You may use the built-in Bluetooth function of your phone to synchronize data between a PC and your phone, or use the built-in modem of your phone to access the Internet with a PC, or exchange data with other Bluetooth devices. You can also talk by using the Bluetooth headset or Bluetooth loudspeaker.

#### *NOTE:*

- *The Bluetooth function supported by your Phone meets the requirements of Bluetooth Specification 2.0. It can work successfully only if you use it with compatible Bluetooth devices. For more information, refer to the user manuals of related devices, or consult the manufacturer of related devices.*
- *You can select Settings > Connectivity > Bluetooth > Visibility to set wether your phone can be found by other devices when the Bluetooth function is enabled.*

### **Bluetooth-Based Synchronization**

Your phone can respond to data synchronization requests from a PC. To operate the Bluetooth synchronization with your phone, your PC needs to support Bluetooth function.

- 1. Install the *PC Assistant* supplied on your phone.
- 2. Select **Settings** > **Connectivity** > **Bluetooth** > **Switch On/Off** > **On** to enable the Bluetooth function.
- 3. Run the driver software for Bluetooth on the PC, and pair the phone. After the PC detects and recognizes the phone serial port service, activate the Bluetooth serial port service on the phone.
- 4. Run the *PC Assistant* on the PC.
- 5. You can now operate the synchronization. For details of the operation, refer to the Help of the *PC Assistant* .

### **Bluetooth-Based Data Transfer**

You can exchange data between your Bluetooth phone and other Bluetooth devices. If you want to exchange data between your phone and another device, that device must support Bluetooth and the Bluetooth function must be enabled.

- 1. Select **Settings** > **Connectivity** > **Bluetooth** > **Switch On/Off** > **On** to enable the Bluetooth function.
- 2. Select **Settings** > **Connectivity** > **Bluetooth** > **My devices**. Select **Search for devices** to search a Bluetooth device. When the Bluetooth device is found for the first time, authentication is required.

Now you can exchange data between your phone and the other Bluetooth device.

### **Bluetooth-Based Internet Access**

To access the Internet by Bluetooth, make sure that your PC supports the Bluetooth function and your SIM card supports the Internet access service.

To access the Internet, you may need the username and the password. For details, please contact your service provider.

- 1. Select **Settings** > **Connectivity** > **Bluetooth** > **Switch On/Off** > **On** to enable the Bluetooth function.
- 2. Select **Settings** > **Connectivity** > **Modem** and set the port to **Modem via Bluetooth**.
- 3. Make sure that *Bluetooth modem* is in *Device Manager/Modem* of your PC. Run the driver software for Bluetooth on the PC, and pair the phone. After the PC has detected the dial-up network service, you can activate this service.
- 4. Then you can create Bluetooth-based internet access through the built-in Internet wizard of the Windows operating system, or the Internet wizard supplied with the Bluetooth drive suite of the PC.

#### *NOTE: Only Windows 2000, Windows XP and Windows Vista are supported.*

### **The Bluetooth Headset**

You can answer a call by a Bluetooth headset or Bluetooth loudspeaker. For details, refer to the corresponding user manual of a Bluetooth headset or loudspeaker.

- 1. Set the Bluetooth headset to the status for detecting.
- 2. Select **Settings** > **Connectivity** > **Bluetooth** > **Switch On/Off** > **On** to enable the Bluetooth function.

3. Select **Settings** > **Connectivity** > **Bluetooth** > **My devices**. Select **Search for devices** to search a Bluetooth device. When a Bluetooth device is found for the first time, authentication is required.

4. If a Bluetooth headset is detected and recognized for the first time, it should be authenticated by a PIN code. Now you can use the Bluetooth headset as the connection has been established between your phone and the Bluetooth headset.

The Bluetooth headset should be set to the status for detecting only when authentication is needed. Once the headset has been authenticated, you just need to turn on your Bluetooth headset. For more information, refer to the user manual of your Bluetooth headset.

*NOTE: The procedure for using a Bluetooth loudspeaker is similar to that for a Bluetooth headset. For details, refer to the user manual supplied with your Bluetooth loudspeaker.*

# <span id="page-38-0"></span>**6. Entertainment Function**

*NOTE: Select Settings > Streaming settings. You can change the settings for the streaming.*

## <span id="page-38-1"></span>**Music**

Select **Music**. You can play kinds of music, sort music by artists, albums, and genre, set the play list, and view the latest play list.

During music playing, you can perform the following operations:

- Follow the displayed prompts and use the scroll key to perform corresponding operations.
- Select **Options** to perform the operations in the list.

## <span id="page-38-2"></span>**FM Radio**

Select **Music** > **FM Radio**. You can select **Options** to tune the channel or edit a channel list.

## <span id="page-38-3"></span>**Camera**

Select **Camera** to start the camera. In the camera viewfinder screen, press the right scroll key to switch to the video camera function.

### **Operations in the Viewfinder Screen**

When the camera is started, you can press OK key to take a picture. Or press the right scroll key to switch to the video camera function (when the tool bar is closed). Then, you can press OK key to start recording the video.

In the viewfinder screen, you can:

- *Press the up or down scroll key to adjust the brightness.*
- *Press the volume keys to adjust the focus.*
- *Select Options to display the tool bar or select Back to close the tool bar. This tool bar is used to set the parameters of the camera or the video camera.*

After taking a picture, the picture taken are auto saved to the **My Files**/**Pictures** directory. Or you can select **Options** to perform the operations of the option list.

During the recording, you can perform the following operations.

- Pause and then to start recording again.
- Cancel the recording.

### <span id="page-39-0"></span>**Browser**

The built-in browser makes it easy to browse any webpage. You can access the browser by selecting **Browser** from the main menu.

## <span id="page-39-1"></span>**Mobile TV**

Select **Entertainment** > **Mobile TV**. You can access the preset link.

*NOTE: Whether your phone supports this function depends on the local network. For details please contact your service provider.*

## <span id="page-40-0"></span>**Video**

Select **Entertainment** > **Video**. To download one of these to the phone or memory card, select **Download videos**.

### <span id="page-40-1"></span>**Games**

Select **Entertainment** > **Games**. To download one of these to the phone or memory card, select **Download Games**.

# <span id="page-41-0"></span>**7. Business Function**

## <span id="page-41-1"></span>**Calendar Management**

### **Using the Alarm Clock**

Select **Organiser & Tools** > **Alarms**. You can select one alarm from the list, and then press OK key to set an alarm clock.

When it is time for an alarm clock to ring, the selected alarm tone is played and a prompt is displayed. You can stop the ringing and snooze by pressing any key (except left function key and power key).

If your phone is powered off, the alarm clock will still ring. When the alarm rings, you can choose to power on the phone.

Select an alarm clock from the list, and press the left function key to deactivate it.

### **Using the Calendar**

Select **Organiser & Tools** > **Calendar**. You can select **Options** > **New** to create the schedule events for the current day. The schedule prompt is the same with alarm prompt.

### **Creating a Task**

Select **Organiser & Tools** > **Task**. To define a new task, press OK key or select **Options** > **New** on the **Tasks**  screen. The task prompt is the same with alarm prompt.

### **Creating a Memo**

Select **Organiser & Tools** > **Memo**. You can store important events on your phone.

## <span id="page-42-0"></span>**Tool Applications**

Select **Organiser & Tools** > **Synchronize**. You can synchronize contacts with your personal phone book in the network.

*NOTE: This service is not available in all networks. For details, contact your service provider.*

#### **Calculator**

You can perform addition, subtraction, multiplication, division and extraction operations on your phone.

#### **Unit Converter**

You can convert units of length and weight between different systems on your phone.

#### **Currency Converter**

You can convert a value from one currency to another using your phone.

#### **Voice Recorder**

You can record voices or sounds on your phone.

#### **World Time**

You can view the time of important cities around the world.

#### **Stopwatch**

You can use the stop watch function.

#### **Timer**

You can set a timer for up to 99 hours and 59 minutes.

#### **Service Dial Number**

You can contact your service provider by dialing this number.

### <span id="page-43-0"></span>**File Management**

Select **My Files**. You can manage the **Pictures**, **Ringtones**, **Music**, **Videos**, **Themes**, and **Others** files conveniently. Select a file, then select **Options** to perform the operations of the list.

#### *NOTE:*

- *Some sound files are protected by Digital Rights Management (DRM), and may not be able to be used as a ringtone.*
- *When the phone detects and recognizes the memory card, Memory card is displayed as a tab on the My Files screen.*

# <span id="page-44-0"></span>**8. Warnings and Precautions**

This section contains important information pertaining to the operating instructions of your device. It also contains information about how to use the mobile safely. Read this information carefully before using your device.

## <span id="page-44-1"></span>**Electronic Device**

Power off your device if using the device is prohibited. Do not use the device when it causes danger or interference with electronic devices.

## <span id="page-44-2"></span>**Medical Device**

- Power off your device and follow the rules and regulations set forth by the hospitals and health care facilities.
- Pacemaker manufacturers recommend that a minimum distance of 15 cm be maintained between a device and a pacemaker to prevent potential interference with the pacemaker. If you are using a pacemaker, use the device on the opposite side of the pacemaker and do not carry the device in your front pocket.
- Some wireless devices may affect the performance of the hearing aids. For any such problems, consult your service provider.

### <span id="page-44-3"></span>**Potentially Explosive Atmospheres**

Switch off your device in any area with a potentially explosive atmosphere, and comply with all signs and instructions. Areas that may have potentially explosive atmospheres include the areas where you would normally be advised to turn off your vehicle engine. Triggering of sparks in such areas could cause an explosion or fire, resulting in bodily injuries or even deaths. Do not switch on the device at refueling points such as service stations. Comply with restrictions on the use of radio equipment in fuel depots, storage, and distribution areas, and chemical plants. Also, adhere to restrictions in areas where blasting operations are in progress. Before using the device, watch out for areas that have potentially explosive atmosphere that are often, but not always, clearly marked. Such locations include areas below the deck on boats, chemical transfer or storage facilities and areas where the air contains chemicals or particles such as grain, dust, or metal powders. Ask the manufacturers of vehicles using liquefied petroleum gas (such as propane or butane) if this device can be safely used in their vicinity.

## <span id="page-45-0"></span>**Traffic Security**

Observe local laws and regulations while using the device. Also, if using the device while driving a vehicle, please comply with the following guidelines:

- Concentrate on driving. Your first responsibility is to drive safely.
- Do not talk on the device while driving. Use hands-free accessories.
- When you have to make or answer a call, park the vehicle at the road side before using your device.
- RF signals may affect electronic systems of motor vehicles. For more information, consult the vehicle manufacturer.
- In a motor vehicle, do not place the device over the air bag or in the air bag deployment area. Otherwise, the device

may hurt you owing to the strong force when the air bag inflates.

• Do not use your device while flying in an aircraft. Switch off your device before boarding an aircraft. Using wireless devices in an aircraft may be dangerous to the operation of the aircraft, disrupt the wireless telephone network, and may be considered illegal.

## <span id="page-46-0"></span>**Operating Environment**

- Do not use or charge the device in dusty, damp or dirty places or places with magnetic fields. Otherwise, the circuit may not function properly.
- The device complies with the RF specifications when the device is used near your ear or at a distance of 1.5 cm from your body. Ensure that the device accessories such as a device case and a device holster are not composed of metal components. Keep your device 1.5 cm away from your body to meet the requirement earlier mentioned.
- On a thunder and stormy day, do not use your device when it is being charged, to prevent any danger caused by lightning.
- When you are on a call, do not touch the antenna. Touching the antenna affects the call quality and results in increase in power consumption. As a result, the talk time and standby time are reduced.
- While using the device, observe the local laws and regulations, and respect others' privacy and legal rights.
- Use accessories authorized by manufacturers. Using unauthorized accessories will render the warranty null and void.

• Keep the ambient temperature between **XX** ℃ and **XX** ℃ while the device is being charged. Keep the ambient temperature between **XX** ℃ to **XX** ℃ for using the device powered by battery.

## <span id="page-47-0"></span>**Preventing Hearing Damage**

Using the receiver, earbuds, headphones, speakerphone, or earpieces at high volume can result in permanent hearing loss. Be extremely careful when listening at high decibel levels. Set the volume to a safe level. If you experience strange sounds in your ears like ringing or if you hear muffled speech, get your hearing checked. If you continue to use high volume, your hearing will soon get affected.

Hearing experts offer the following suggestions to protect your hearing:

- Reduce the time you use the receiver, earbuds, headphones, speakerphone, or earpieces at high volume.
- Do not increase the volume to block noisy surroundings.
- Reduce the volume if you can't hear people speaking near you.

## <span id="page-47-1"></span>**Safety of Children**

Please comply with all precautions with regard to children's safety. Letting the child play with your device or its accessories, which may include parts that can be detached from the device, may prove dangerous, as it may present a choking hazard. Make sure that small children are kept away from the device and accessories.

## <span id="page-48-0"></span>**Environment Protection**

Follow all the local regulations regarding the disposal of your devices or electrical accessories (such as chargers, headsets, or batteries). Recycle them. Do not dispose of an exhausted battery or a used device in a garbage can.

## <span id="page-48-1"></span>**Accessories**

Use only the accessories, such as the charger, battery, and headset, delivered by manufacturer. Using accessories of other manufacturers or vendors with this device model might invalidate any approval or warranty applicable to the device, might result in the non-operation of the device, and might be dangerous.

### <span id="page-48-2"></span>**Battery and Charger**

- The battery can be charged and discharged hundreds of times before it eventually wears out. When the standby time and talk time are shorter than normal, replace the battery.
- Use the AC power supply defined in the specifications of the charger. An improper power voltage may cause fire or the charger may not function properly.
- Do not connect two poles of the battery with conductors such as metal materials, keys or jewelries. Otherwise, the battery may be short-circuiting and may cause injuries and burns on your body.
- Do not disassemble the battery or solder the battery poles. Otherwise, it may lead to electrolyte leakage, overheating, fire, or explosion.
- If battery electrolyte leaks out, make sure that the electrolyte does not touch your skin and eyes. When the electrolyte touches your skin or splashes into your eyes, wash your eyes with clean water immediately and consult a doctor.
- If the battery is damaged, or the color changes or gets abnormally heated while you charge or store the battery, remove the battery immediately and stop using it. Otherwise, it may lead to battery leakage, overheating, explosion, or fire.
- If the power cable is damaged (for example, the lead is exposed or broken), or the plug loosens, stop using the cable at once. Otherwise, it may lead to electric shock, short-circuit of the charger, or a fire.
- Do not dispose of batteries in fire as they may explode. Batteries may also explode if damaged.

### <span id="page-49-0"></span>**Clearing and Maintenance**

- The device, battery, and charger are not water-resistant Keep them dry. Protect the device, battery and charger from water or vapor. Do not touch the device and charger with a wet hand. Otherwise, it may lead to short-circuit or malfunction of the device and electric shock to the user.
- Do not place your device, battery, or charger in places where it can get damaged because of collision. Otherwise, it may lead to battery leakage, device malfunction, overheating, fire, or explosion.
- Do not place magnetic storage media such as magnetic cards and floppy disks near the device. Radiation from the device may erase the information stored on them.
- Do not leave your device, battery, or charger in a very hot or cold place. Otherwise, they may not function properly and may lead to a fire or an explosion.
- If the ambient temperature is considerably low or high, the capacity and life of the battery is reduced. When the temperature is lower than 0 ℃ , performance of the battery is affected.
- Do not place sharp metal objects such as pins near the earpiece. The earpiece may attract these objects and hurt you when you are using the device.
- Before you clean or maintain the device, power off the device and disconnect it from the charger.
- Do not use any chemical detergent, powder, or other chemical agents (such as alcohol and benzene) to clean the device and the charger. Otherwise, parts of the device may get damaged or a fire can be caused. You can clean the device and the charger with a piece of damp and soft antistatic cloth.
- Do not dismantle the device or accessories. Otherwise, manufacturer is not liable to pay for damages as the device and accessories are not covered by warranty.

## <span id="page-50-0"></span>**Emergency Call**

You can use your device for emergency calls in the service area. The connection, however, cannot be guaranteed in all conditions. You should not rely solely on the device for essential communications.

## <span id="page-51-0"></span>**Certification Information (SAR)**

This device meets guidelines for exposure to radio waves. Your device is a low-power radio transmitter and receiver. As recommended by international guidelines, the device is designed not to exceed the limits for exposure to radio waves. These guidelines were developed by the independent scientific organization ICNIRP and include safety measures designed to ensure safety for all users, regardless of age and health.

Specific Absorption Rate (SAR) is the unit of measurement for the amount of radio frequency energy absorbed by the body when using a device. The SAR value is determined at the highest certified power level in laboratory conditions, but the actual SAR level of the device when being operated can be well below the value. This is because the device is designed to use the minimum power required to reach the network.

The SAR limit adopted by USA and Canada is 1.6 watts/kilogram (W/kg) averaged over one gram of tissue. The highest SAR value reported to the FCC and IC for this device type when tested for use at the ear is 0.683W/kg, and when properly worn on the body is 0.631W/kg.

The SAR limit also adopted by Europe is 2.0 watts/kilogram (W/kg) averaged over 10 gram of tissue. The highest SAR value for this device type when tested at the ear is 0.716 W/kg, and when properly worn on the body is 0.742 W/kg.

## **FCC Statement**

This equipment has been tested and found to comply with the limits for a Class B digital device, pursuant to Part 15 of the FCC Rules.

This device complies with part 15 of the FCC Rules. Operation is subject to the following two conditions: (1) This device may not cause harmful interference, and (2) this device must accept any interference received, including interference that may cause undesired operation.

These limits are designed to provide reasonable protection against harmful interference in a residential installation. The operation is subject to the condition that this device does not cause harmful interface.

This equipment generates, uses and can radiate radio frequency energy and, if not installed and used in accordance with the instructions, may cause harmful interference to radio communications. There is no guarantee, however, that interference does not occur in a particular installation. If this equipment does cause harmful interference to radio or television reception, which can be determined by turning the equipment off and on. the user is encouraged to try to correct the interference by one or more of the following measures:

- Reorient or relocate the receiving antenna.
- Increase the separation between the equipment and receiver.
- Connect the equipment into an outlet on a circuit different from that to which the receiver is connected.
- Consult the dealer or an experienced radio/TV technician for help.

**Warning**: Changes or modifications made to this equipment not expressly approved by Huawei Technologies Co., Ltd. may void the FCC authorization to operate this equipment.

## **EU regulatory conformance**

Huawei Technologies Co., Ltd. declares that this HUAWEI U1280 is in compliance with the essential requirements and other relevant provisions of Directive 1999/5/EC.

# **CE0682**

Please observe the national local regulations in the location where product is to be used. This product may be restricted for use in some or all countries of European Union.